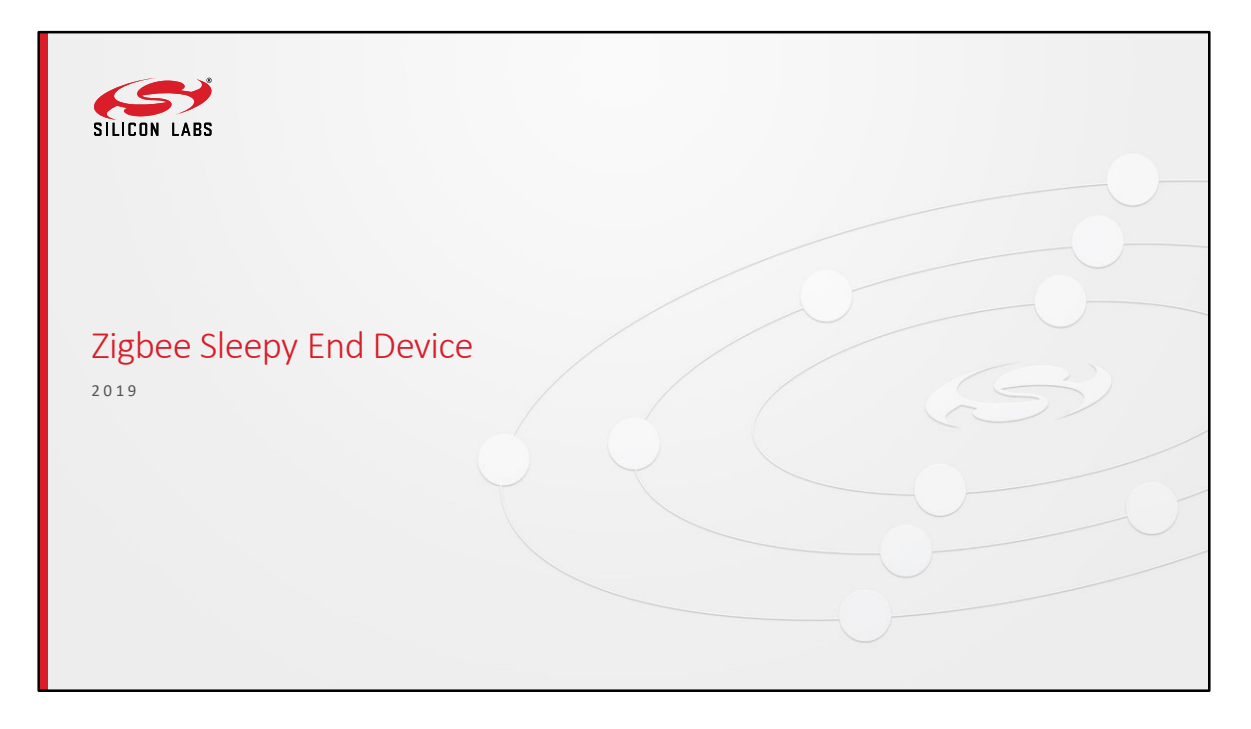

Welcome to this training. Today we will do a hands-on about sleepy end device. First we will introduce some knowledge about this hands-on.

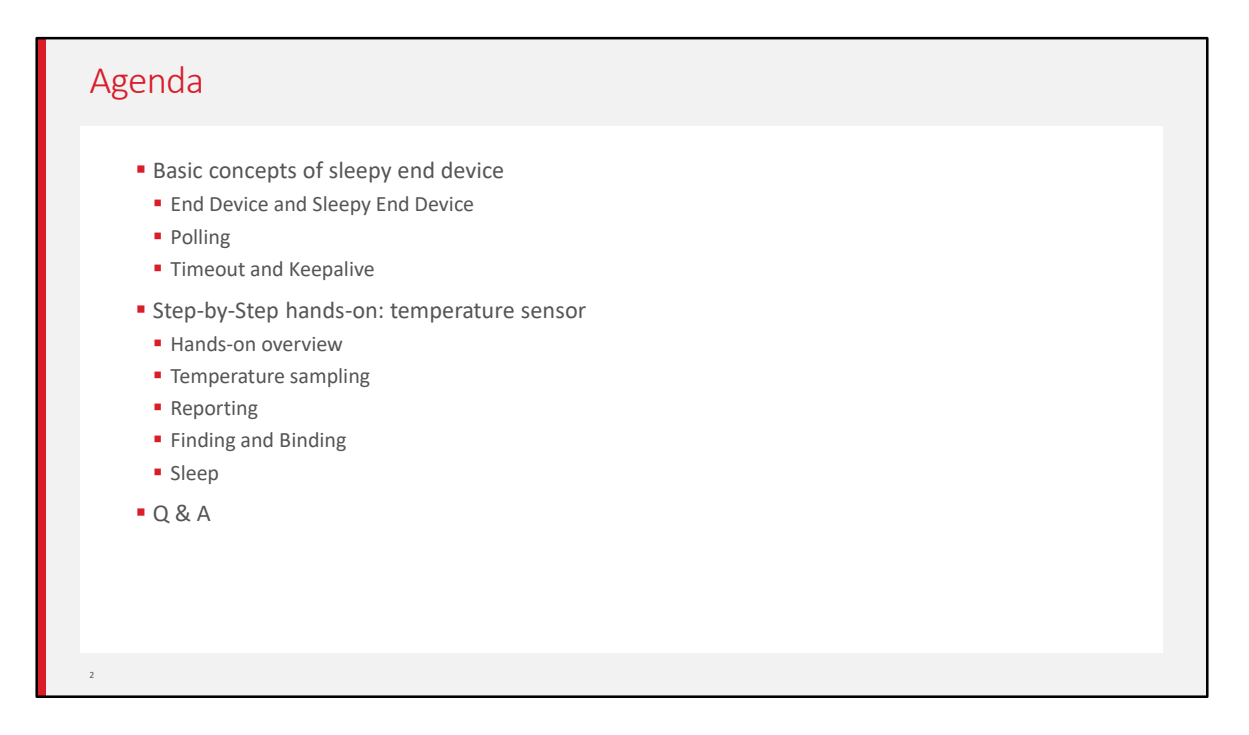

First, we will introduce some basic knowledge about sleepy end device. Then we will introduce about the hands-on. In this hands-on, we will develop a temperature sensor, includes the temperature sampling, reporting, finding and binding, sleeping.

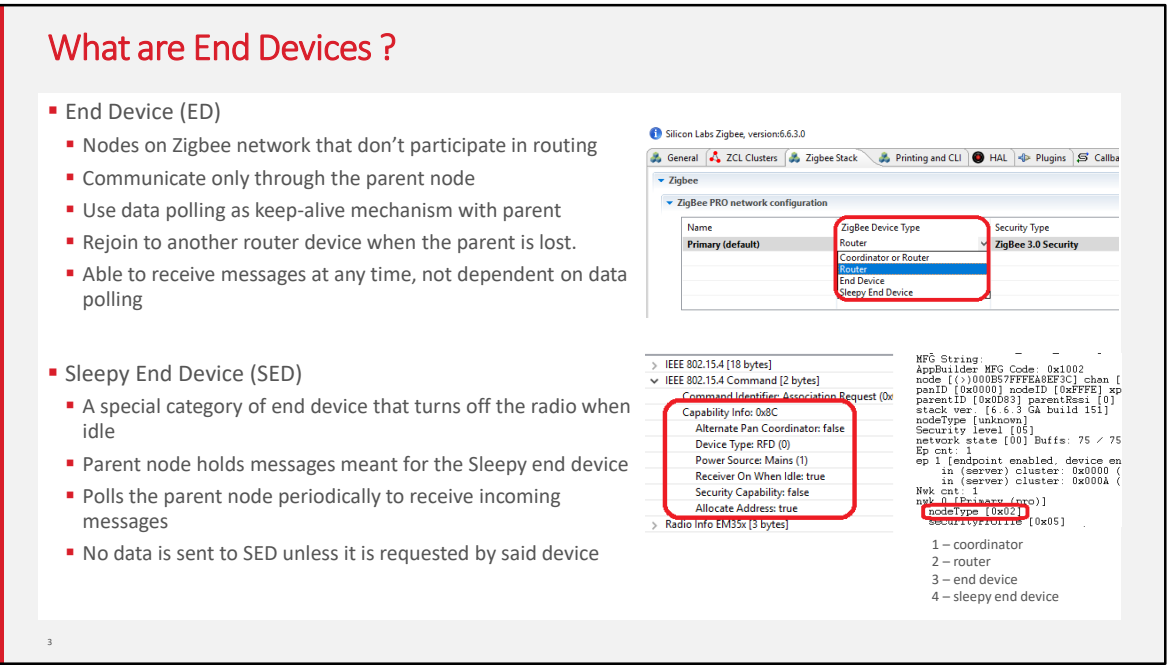

- In a Zigbee network, there are three types of devices:, Coordinators, routers and end devices. This training module focus on the end devices. If you are not familiar with the node types yet, please review the "Zigbee Introduction: Node Types, PAN IDs, Addresses" training module.
- **End devices** are **leaf nodes**. They communicate only through their parent nodes and, unlike router devices, cannot relay messages intended for other nodes. They don't participate in any routing. End devices rely on their parent routers to send and receive messages. End devices that do not have tight power consumption requirements may choose to have their radio on at all times. These end devices are known as RX-on-when-idle devices.
- The **Sleepy End Device** is a special kind of end device, that turns off its radio when idle, which makes it a suitable choice for battery operated devices.

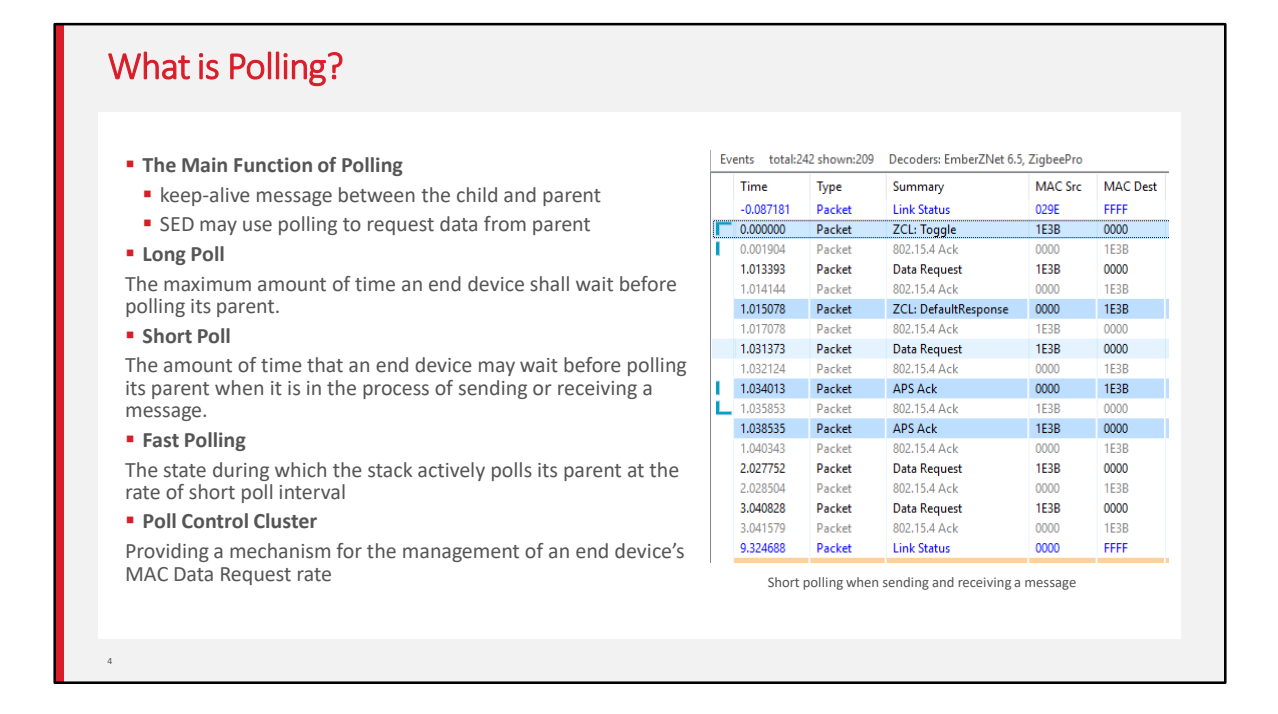

Now that we are familiar with end-devices, lets talk about polling.

- Polling is the event wherein an end device sends a "**data request message**" to its parent node.
- Polling has **2 main purposes** :
	- KEEP ALIVE : End devices poll their parent nodes periodically as a keep-alive mechanism to prevent being aged out of the network.
	- REQUEST MESSAGES: On the sleepy end device, polling is additionally used to request messages sent to it that are held by the parent node.
- The **Long Poll** Interval represents the **maximum amount of time between MAC Data Requests** from the end device to its parent. When the device does not need to be responsive on the network, it polls its parent on the LONG\_POLL interval.
- The **Short Poll Interval :** When a device needs to be responsive to messages being sent to it from the network, it goes into a state where it polls its parent on the SHORT POLL interval. This ensures that any messages received by its parent will

immediately be retrieved by the sleepy end device and processed. The time during which the sleepy end device is polling at the SHORT POLL interval is referred to as "**Fast Polling mode"**. When the device expects data (such as the zcl/zdo message responses, etc.), it enters fast polling mode. Sometimes a sleepy device needs to stay in fast poll mode while sending a complex series of messages that constitute a complete application level transaction with another device. The usage of this API is documented in app/framework/include/af.h.

- The **packet trace** on the right was captured using the Silicon Labs Network Analyzer. It shows the end device polling its parent at the short poll interval(1 second) for 3 seconds (which is determined by Wake timeout) after sending a ZCL toggle command and expecting the default response.
- **Poll Control cluster** provides a mechanism for the management of an end device's data polling rate with ZCL command. the details of Poll Control cluster are discussed further in a separate training module (App Layer: Poll Control Cluster).

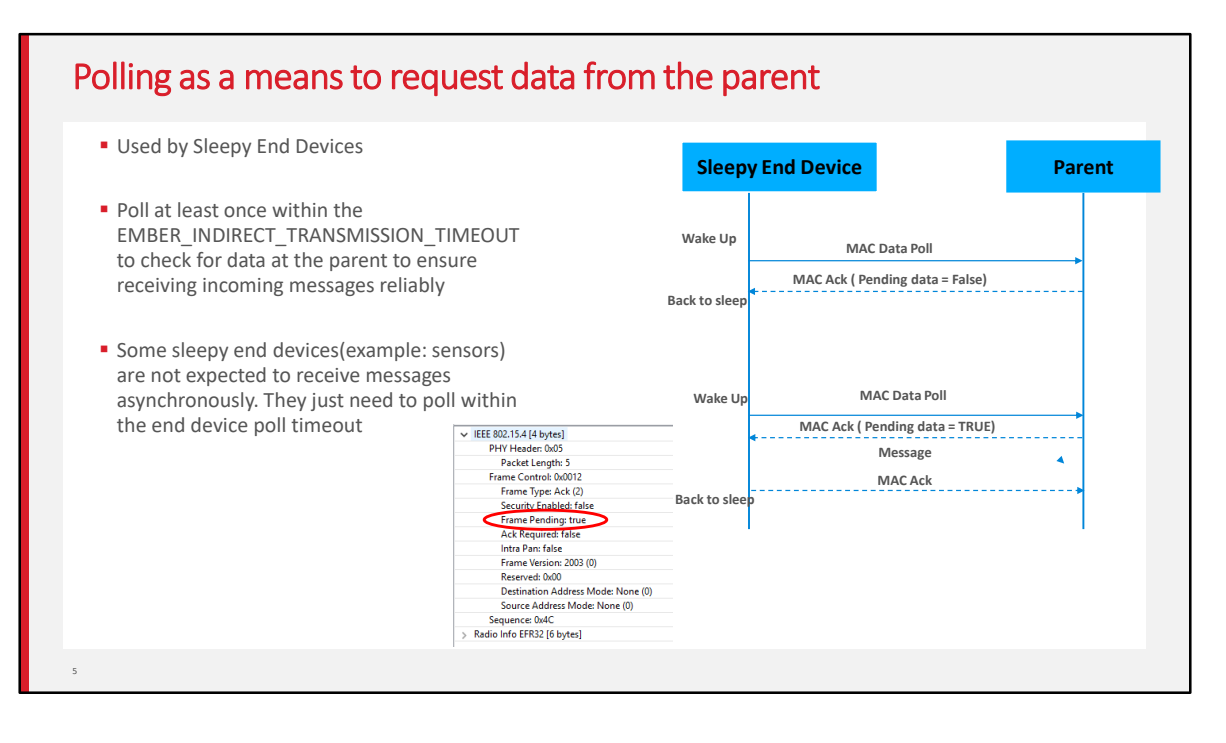

- Sleepy end devices do not receive data directly from other devices on the network. Instead, they **must poll their parent for data** and receive the data from their parent. The parent acts as a surrogate for the sleepy device, staying awake and buffering messages while the child sleeps.
- The figure on the right illustrates the data polling process. Sleepy end devices wake up and poll their parents at regular intervals. The parent node uses the **pending data flag** in the MAC ACK to indicate that it has one or more messages waiting for the sleepy end device. If the pending data flag is true, the sleepy end device stays awake to receive the message(s) and acks them before going to sleep. If it is false, the sleepy end device is free to go back to sleep until the next poll attempt.
- Please keep in mind that if you want the device to receive incoming messages and incoming APS ACKs (for its outgoing messages) reliably, you should poll at least once within the **EMBER\_INDIRECT\_TRANSMISSION\_TIMEOUT** (7.68 seconds by default) to check for data at the parent because the length of time that the parent will hold on to a message is determined by this number. Some sleepy end devices(such as **sensors**) are **not expected to asynchronously receive messages**, so they don't have the above limitation. They just need to poll within the **end device poll timeout**

which we will talk about in the next slide.

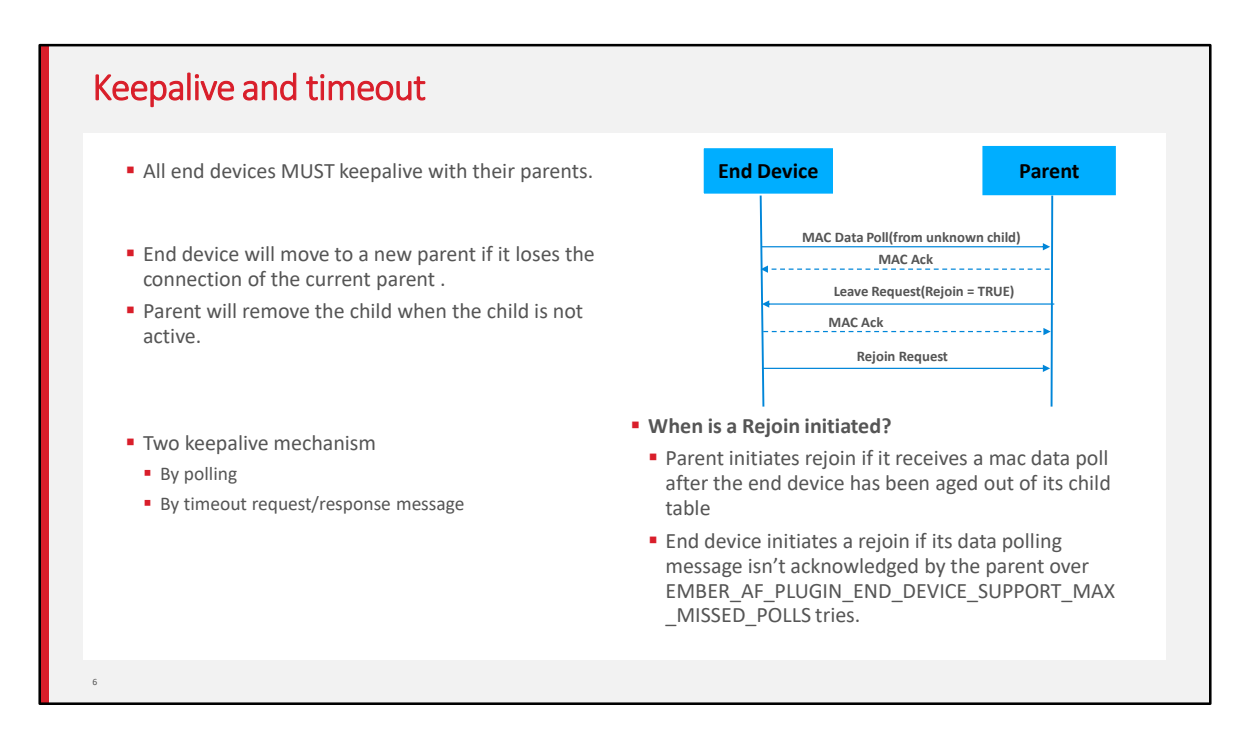

Mac Data Polling is used as **the keep-alive message** between the child and parent.

End devices have to poll their parent at least once within the End Device Poll Timeout (as set by **EMBER\_END\_DEVICE\_POLL\_TIMEOUT** or

**EZSP\_CONFIG\_END\_DEVICE\_POLL\_TIMEOUT**). Otherwise, these devices will be removed from the child table of the parent, effectively being aged out of the network. This is done to ensure that the child table slot is not permanently reserved for an end device that has been removed from the network ungracefully (i.e., if no Leave notification was heard from that device. Leave notifications are broadcasts and are not guaranteed to be received);

The parent node will ask the end device to **leave and rejoin** the network if it receives a mac data poll from the end device which doesn't exist in the child table. The figure on the right illustrates the leave and rejoin process.

In addition to this, if the **data polling message isn't acknowledged** by the parent for EMBER\_AF\_PLUGIN\_END\_DEVICE\_SUPPORT\_MAX\_MISSED\_POLLS times, the end device will attempt to rejoin the network to find a new parent.

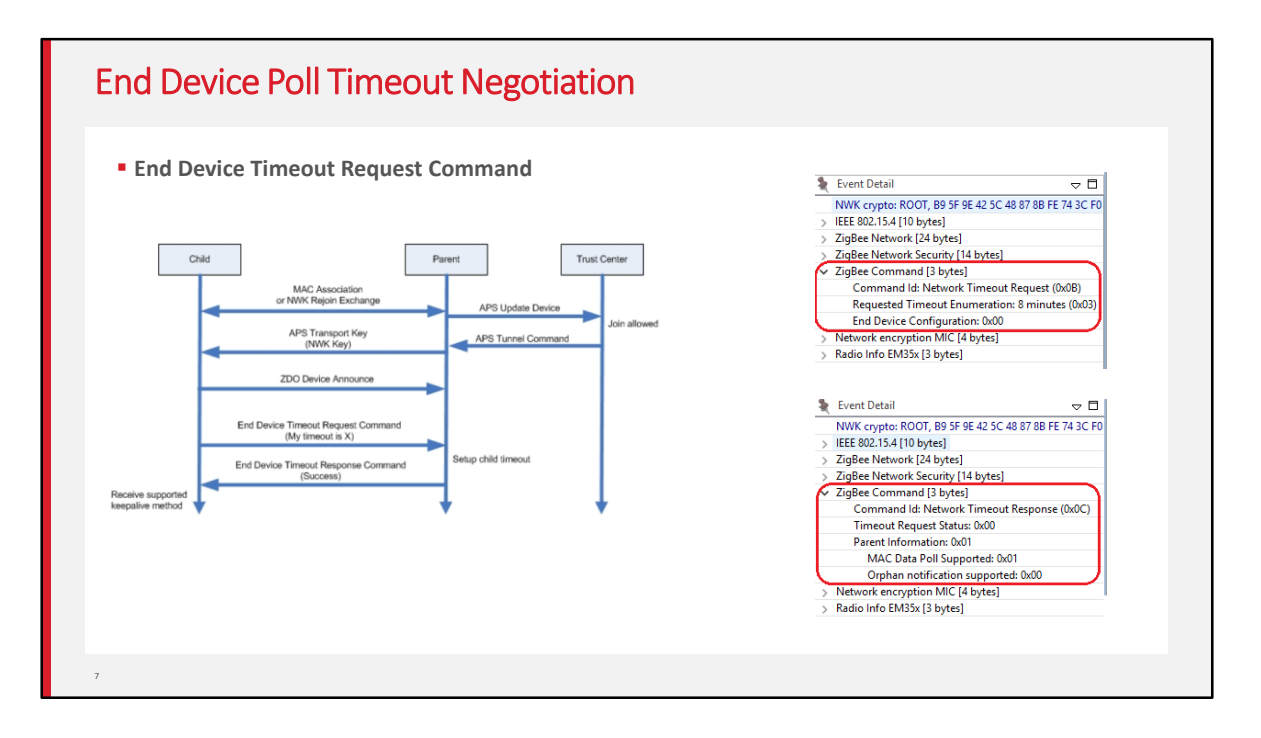

Zigbee R21 Specification offers an **end device timeout negotiation protocol** and a standard way to implement child aging. The End Device Timeout Request command is sent by an end device to inform the parent of its timeout value when joining/rejoining the network. When the parent receives this command, it will update the End Device Timeout value for this end device locally and generate an end Device timeout response command with a status of SUCCESS. Pre-R21 devices do not support end device timeout command. So they can only use the default end device timeout value set initially on the parent node.

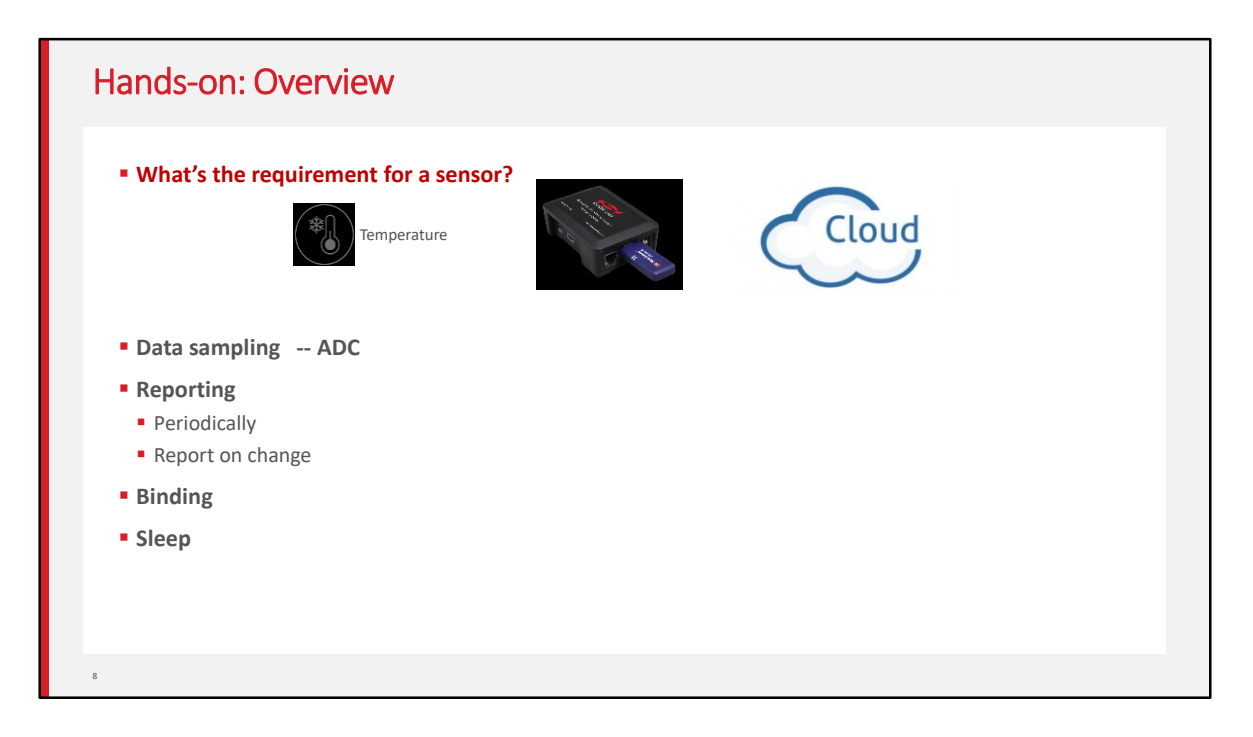

In this hands-on, we will develop a sleepy temperature sensor which will report temperature to the gateway periodically.

To achieve this, we need to implement the data sampling, reporting, binding and sleeping.

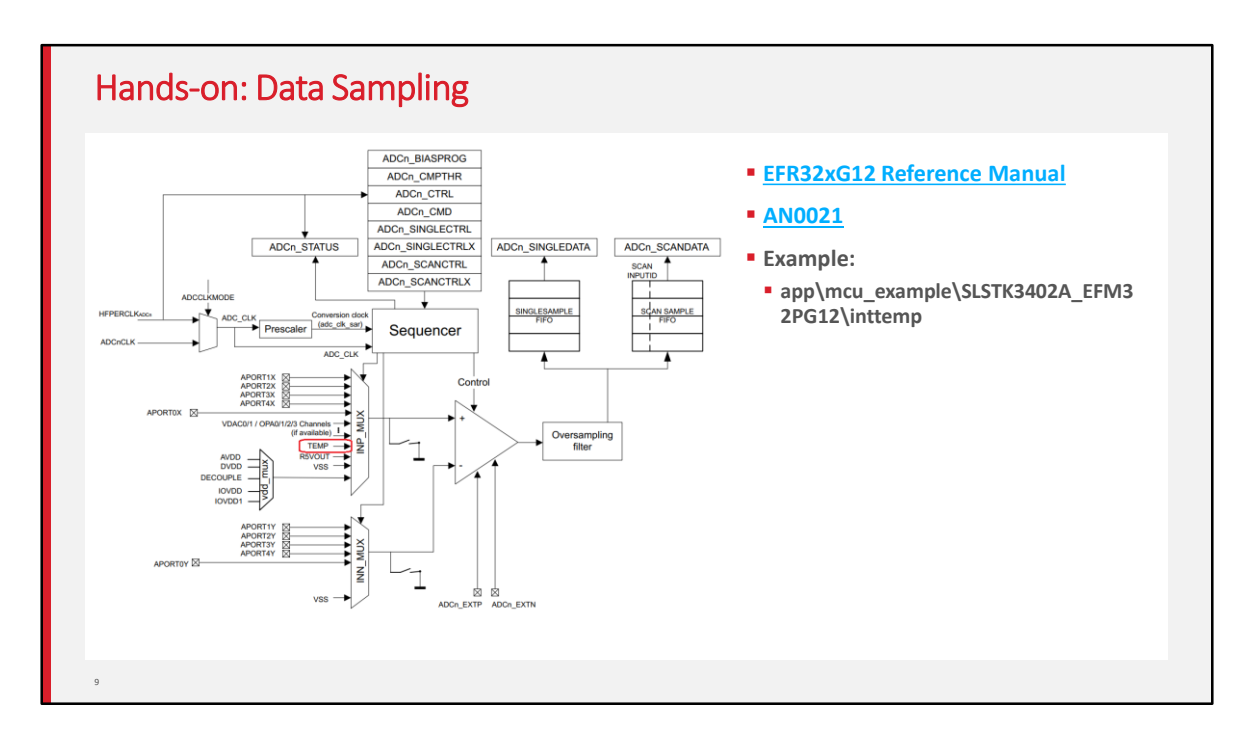

We will use the internal temperature sensor of the internal ADC to get the temperature.

Here is an example in the SDK. We can use that source code directly.

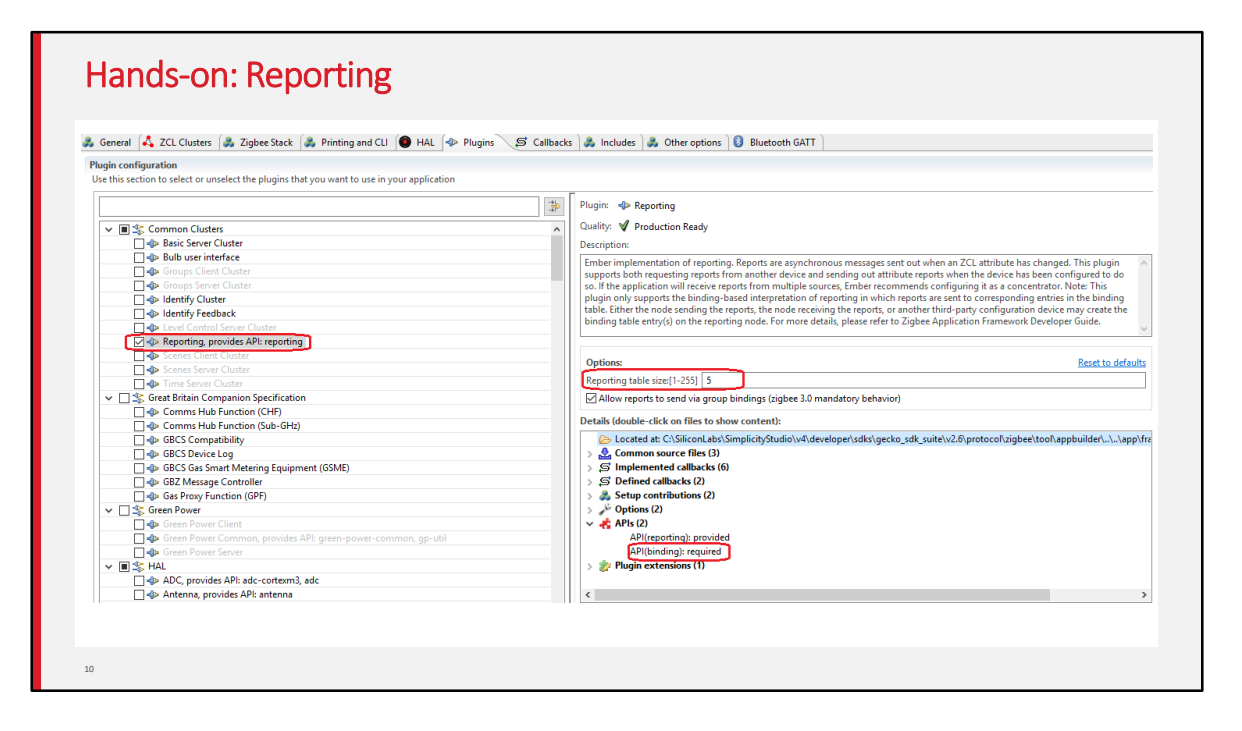

To report the temperature data, we need to use the reporting plugin.

In this plugin, we need to save the attributes which will be reported into a reporting table. The table size is configurable.

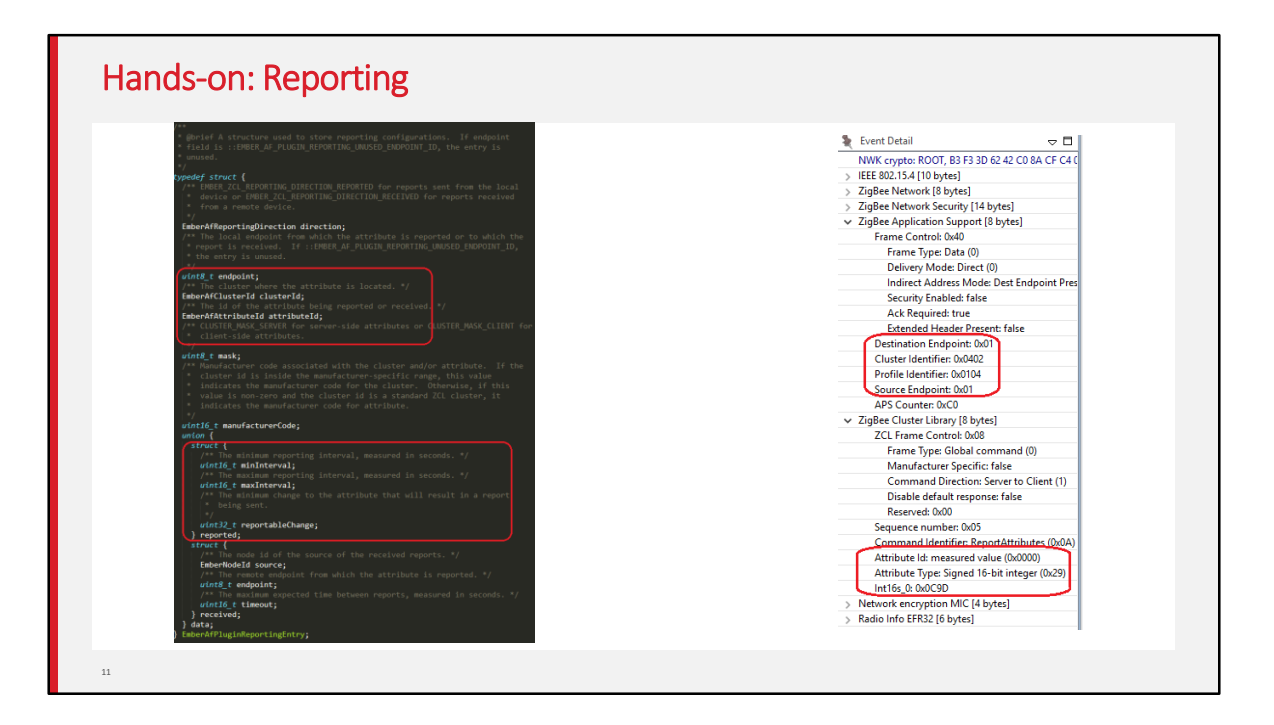

In the reporting table, the cluster and attribute ID will be saved. Also the interval of the reporting will be recorded in this table entry.

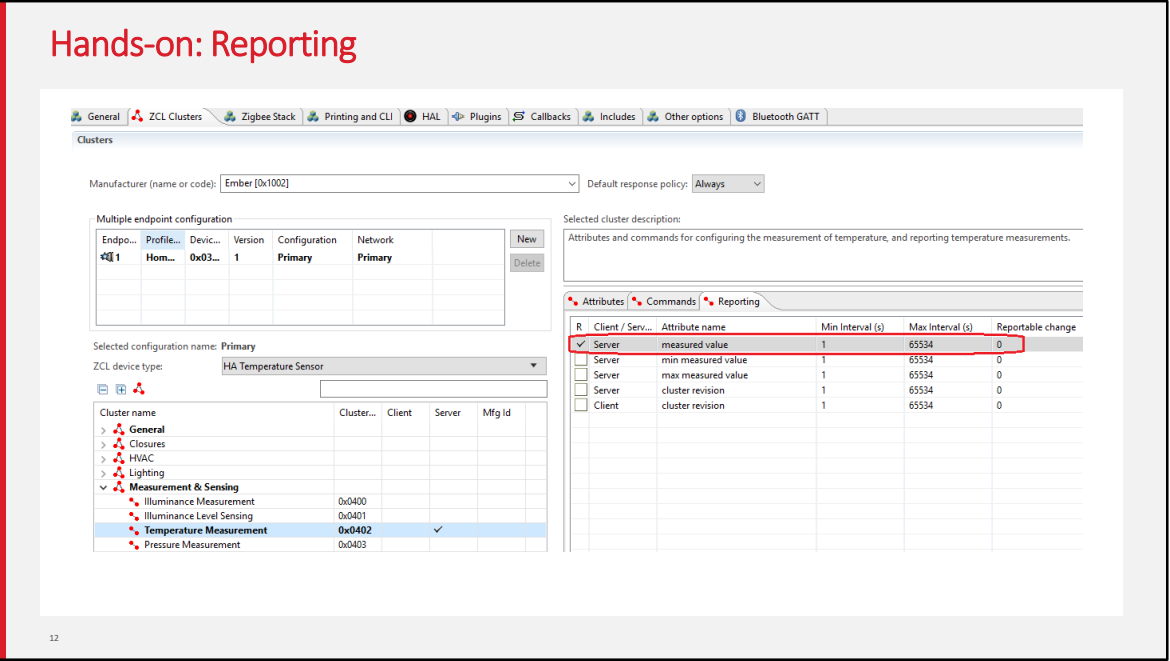

To configure the attributes which will need to be reported, you just need to enable the reporting option of the selected attribute.

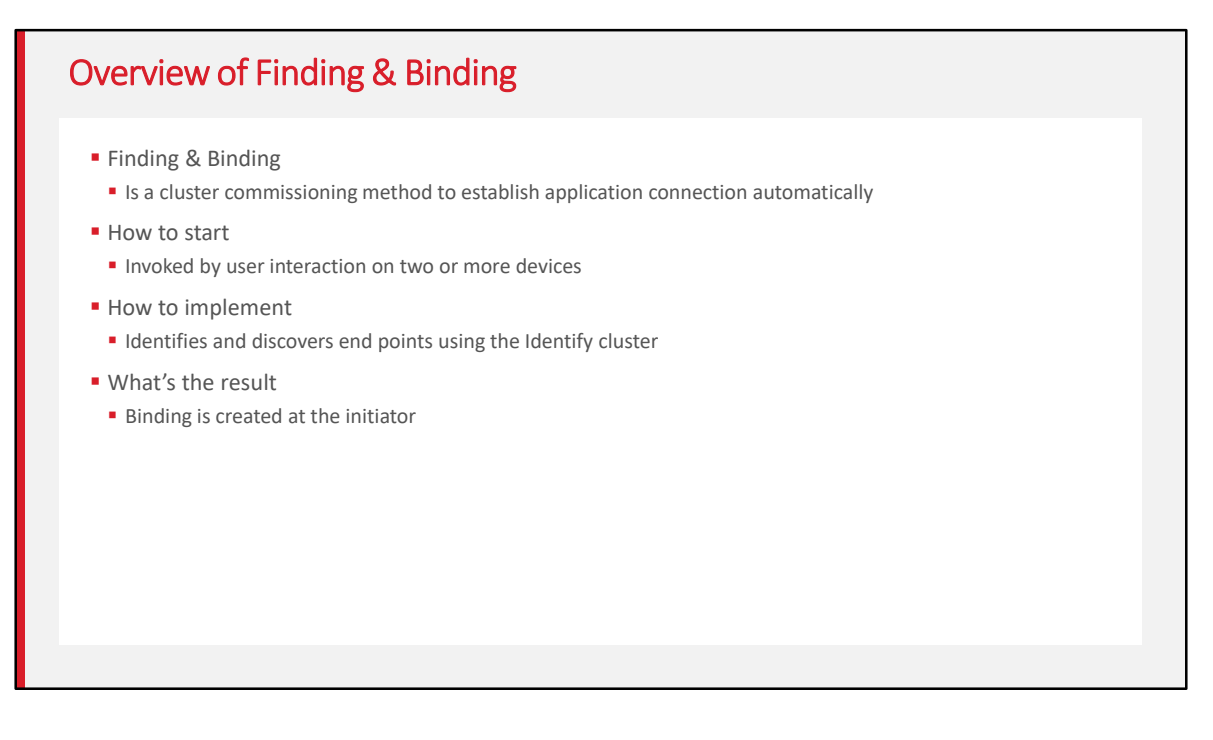

As we have set the reporting table, where will the attributes be reported?

Report message will be sent through binding tables. There could be multiple destination of a reporting.

The binding table is set up through the finding and binding procedure per Zigbee BDB spec.

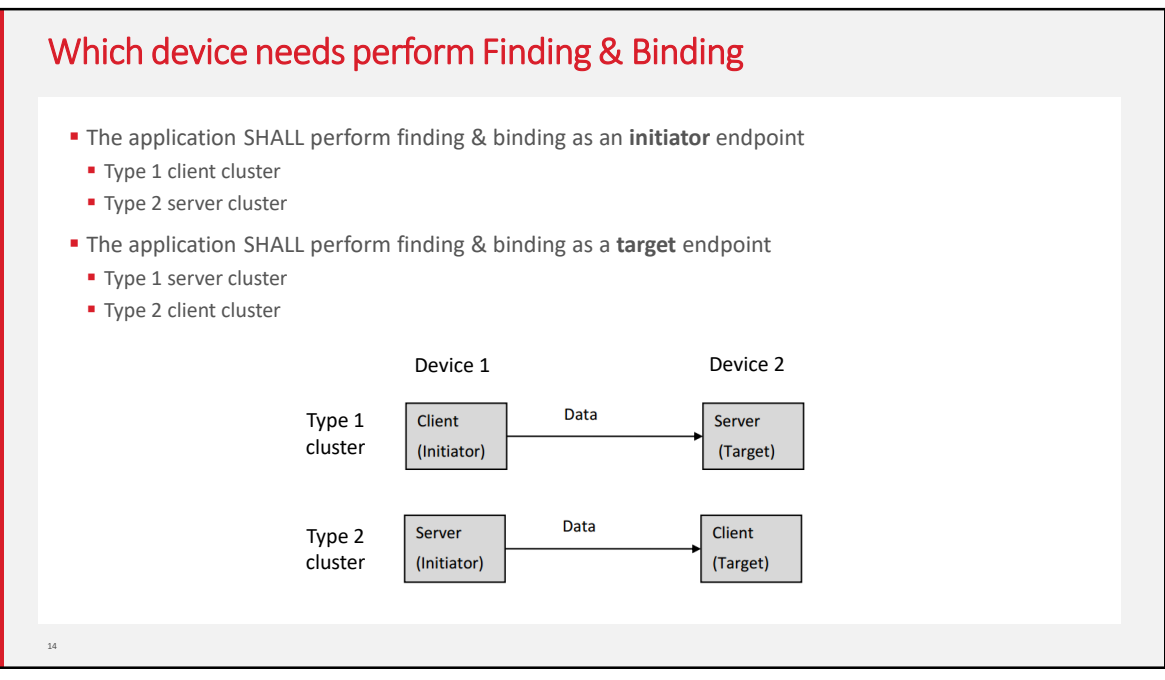

As we know, there are two kinds of clusters: Type 1 and Type 2. A application cluster is either a Type 1 or Type 2 cluster, depends on its primary functional transactions. A transaction has an initiator and a target.

A type 1 cluster's primary function is to initiate transactions from the client to the server. For example: An On/Off client sends commands (data) to the On/Off server. A type 2 cluster's primary function is to initiate transactions from the server to the client. For example: An Temperature Measurement server reports to the Temperature Measurement client.

For a type 1 client or a type 2 server cluster, the application shall perform finding & binding as an initiator endpoint.

For a type 1 server or type 2 client cluster, the application shall perform finding & binding as a target endpoint.

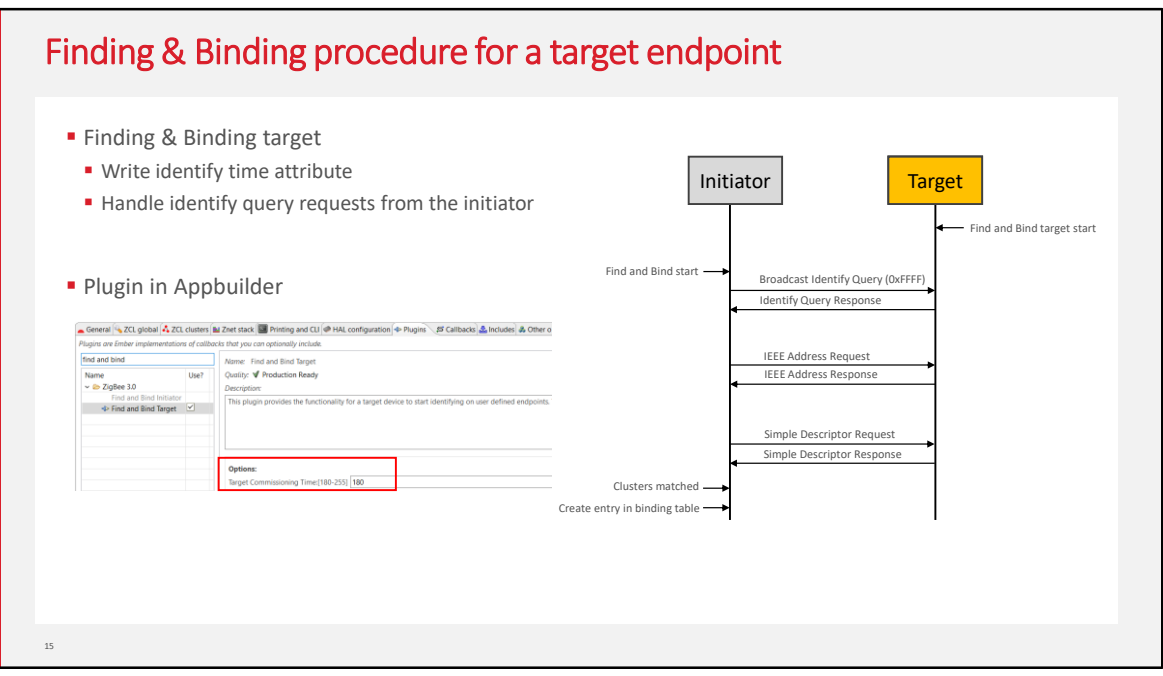

Please look at the right graph, which shows the working flow of the finding & binding procedure. We will talk about the target side firstly.

On the finding & binding target endpoint, once the finding & binding target start, it will write the identify time attribute firstly to make sure the target can be identified. In Appbuilder, the identify time can be configurated in "Find and Bind Target" plugin and the default value is 180 seconds. During the identify time, the target should respond to the identify query from initiator. Once the decrementing identify time attribute reaches zero, the target shall terminate the finding & binding procedure.

It means that the finding & binding target should write identify time attribute to make sure it can be identified during the finding & binding procedure.

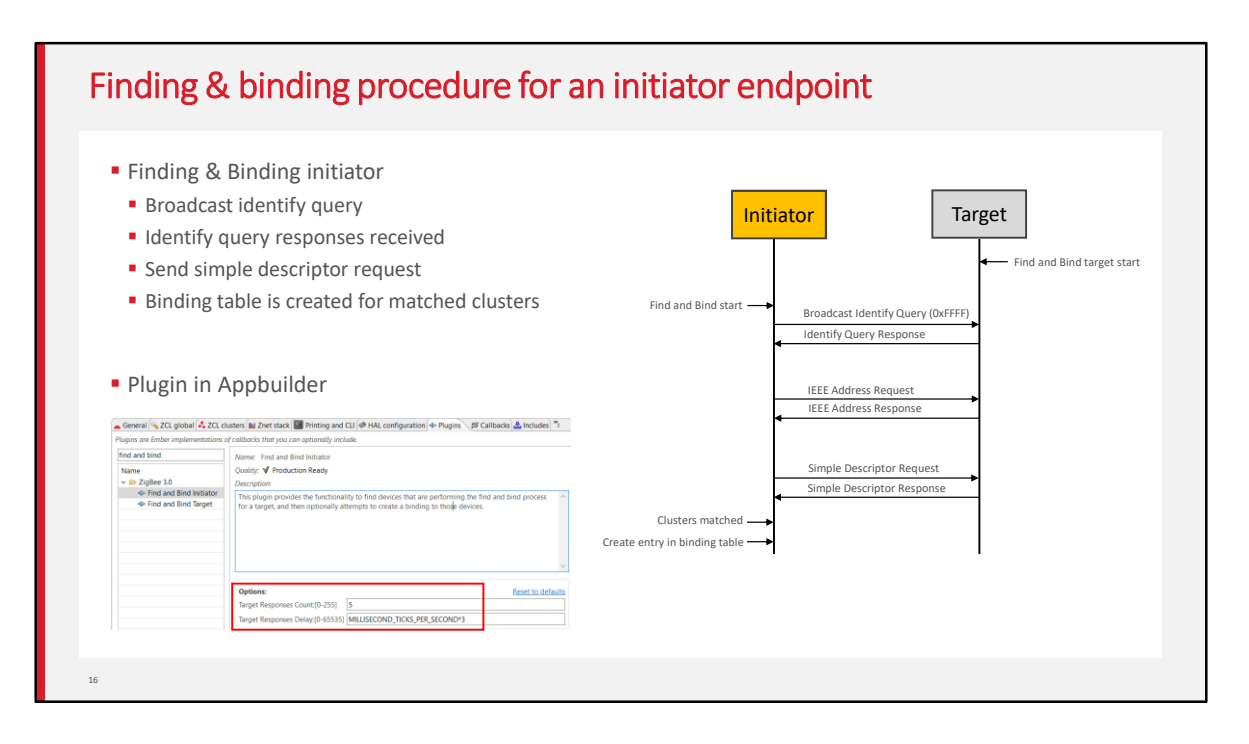

On the finding & binding Initiator endpoint, it broadcasts identify query to all nodes which include sleepy end device(using the broadcast address 0xffff). If no identify query response commands received, the initiator sets status to NO\_IDENTIFY\_QUERY\_RESPONSE and terminates the finding & binding procedure.

If at least one identify query response is received, the initiator sends IEEE address request to get the EUI64 of the target, which will be used for binding table entry later. And then the initiator sends simple descriptor request to get the clusters info on target. Once some clusters matched between initiator and target endpoints, then the binding is created for every matched clusters on initiator. If a group binding is requested, the initiator endpoint configures group membership of the target endpoint, which means that the initiator unicasts "add group" command to the target.

In Appbuilder, there are two options can be configured in "Find and Bind Initiator" plugin. The "Target Responses Count" means the number of the target responses that the initiator will accept. The "Target Responses Delay" means how long the initiator will listen for target responses. You can feel free to configure these options to fit your user case.

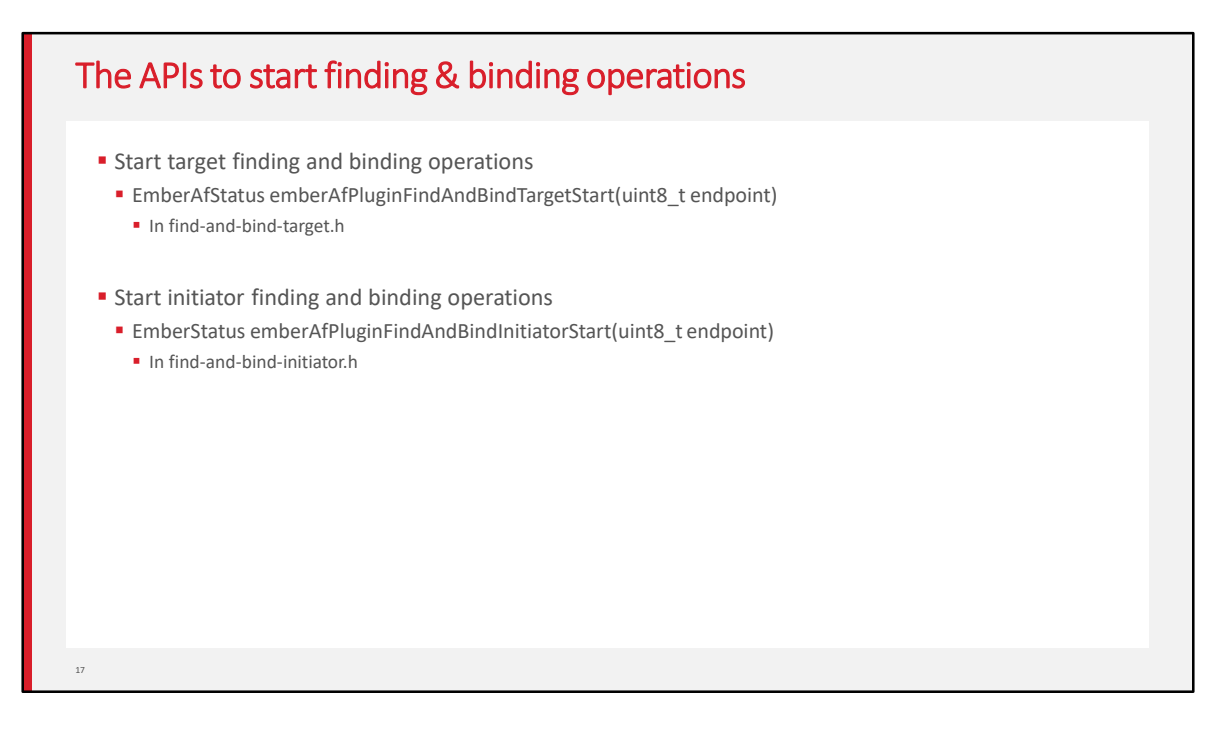

You may want to know what are the APIs to start finding & binding operations.

The API to start target finding and binding operations is

emberAfPluginFindAndBindTargetStart(), which can be found in find-and-bind-target.h. It is a call to this function will commence the target finding and binding operations. Specifically, the target will attempt to start identifying on the endpoint that is passed as a parameter. The EmberAfStatus value describing the success of the commencement of the target operations.

As the similar, the API to start initiator finding and binding operations is emberAfPluginFindAndBindInitiatorStart(), which can be found in find-and-bindinitiator.h. It is a call to this function will commence the initiator finding and binding operations. Specifically, the initiator will attempt to start searching for potential bindings that can be made with identifying targets. The EmberStatus value describing the success of the commencement of the initiator operations.

Please note that, the target should be started first during the finding & binding procedure.

## Debug Commands

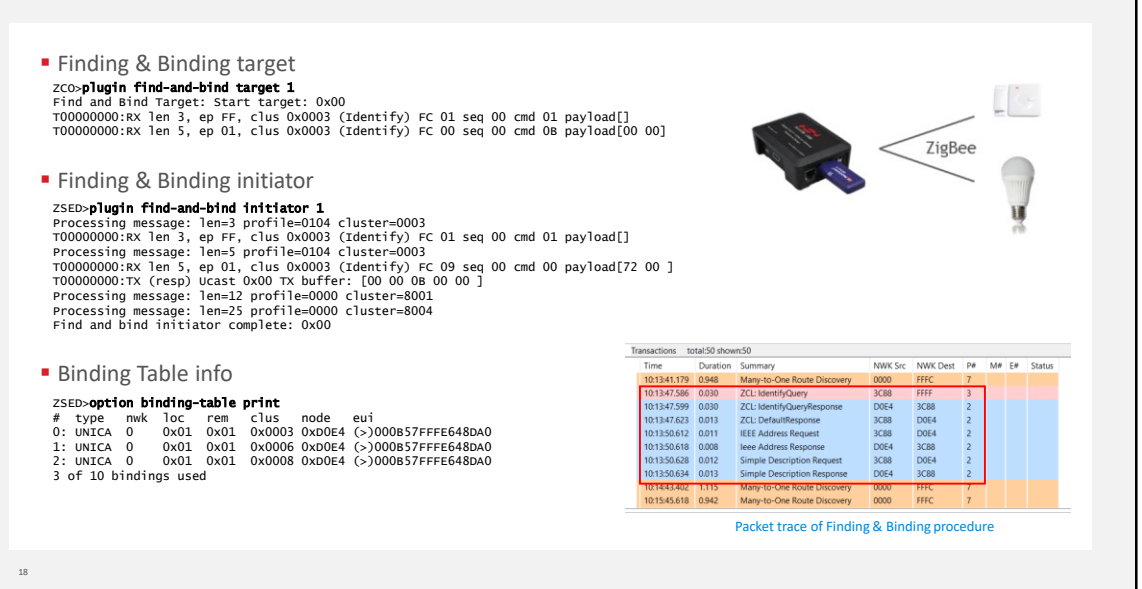

It is easy to set up the testing for finding & binding with Z3LightSoc and Z3SwitchSoc samples.

First you can build the two samples directly, download the firmware to the kits separately, and then join to the same Z3.0 network formed by a Z3Gateway. On the Z3LightSoc side, launch the console and type CLI command "plugin findand-bind target 1".

On the Z3SwitchSoc side, launch the console and type CLI command "plugin find-and-bind initiator 1".

You will see the log "Find and bind initiator complete: 0x00" is printed on console after the finding & binding procedure finish. When you print the binding table on Z3SwitchSoc side(initiator), you will see the entries are created in binding table. All the matched clusters between initiator and target are bound. The finding & binding transactions can be found in packet trace, which proves the finding & binding working flow works as expected.

Let's summarize how the finding and binding procedure works.

On the target side, it will write the identify time attribute for

EMBER\_AF\_PLUGIN\_FIND\_AND\_BIND\_TARGET\_COMMISSIONING\_TIME. During the duration, the initiator broadcasts identify query and the target responds identify query response. Then the initiator sends IEEE address request to target to get the EUI64 of target, which will be used in creating binding table. The simple descriptor request will be sent to target to get the clusters info on target side. Once the clusters matched, the entries will be created in binding table of initiator.

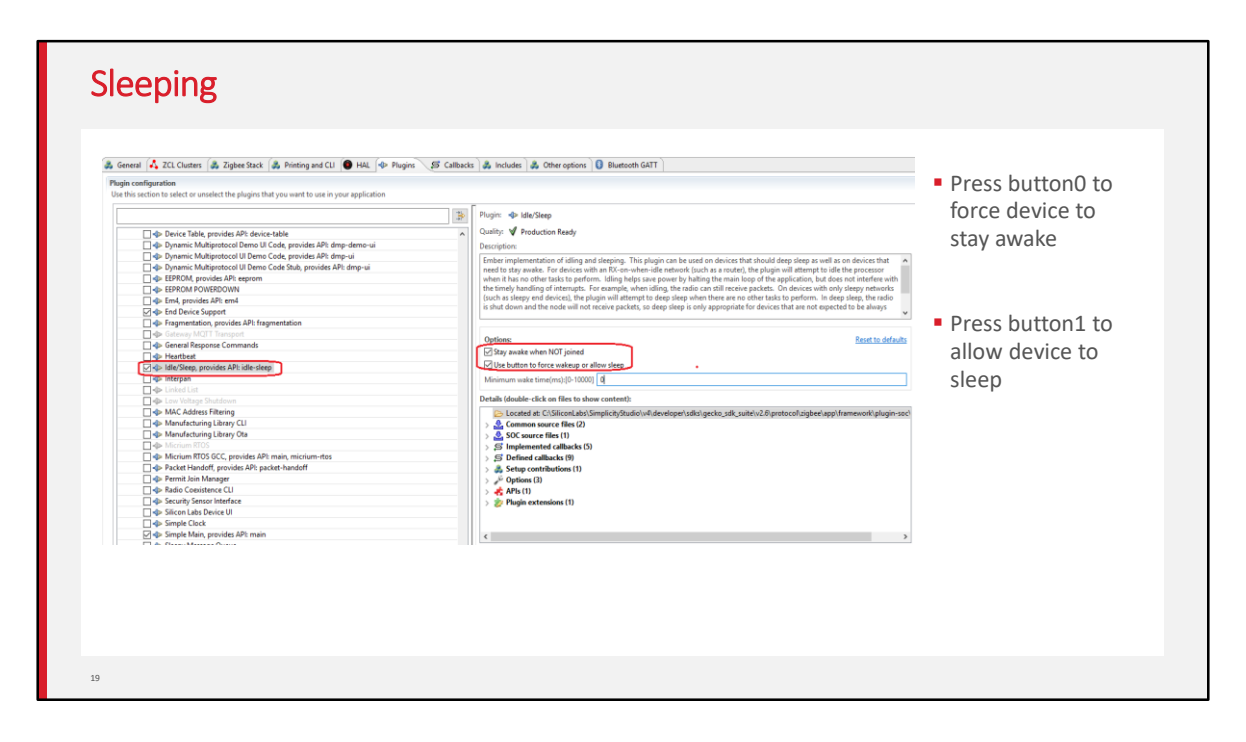

To make the device sleep, we need to use the plugin "idle/sleep".

There are two options in this plugin, we can enable the two options so that we can debug the application easily.

Press button-0 to force the device to stay awake, so that we can input debug commands.

Press button-1 to allow device to sleep, so that we can measure the sleep current.

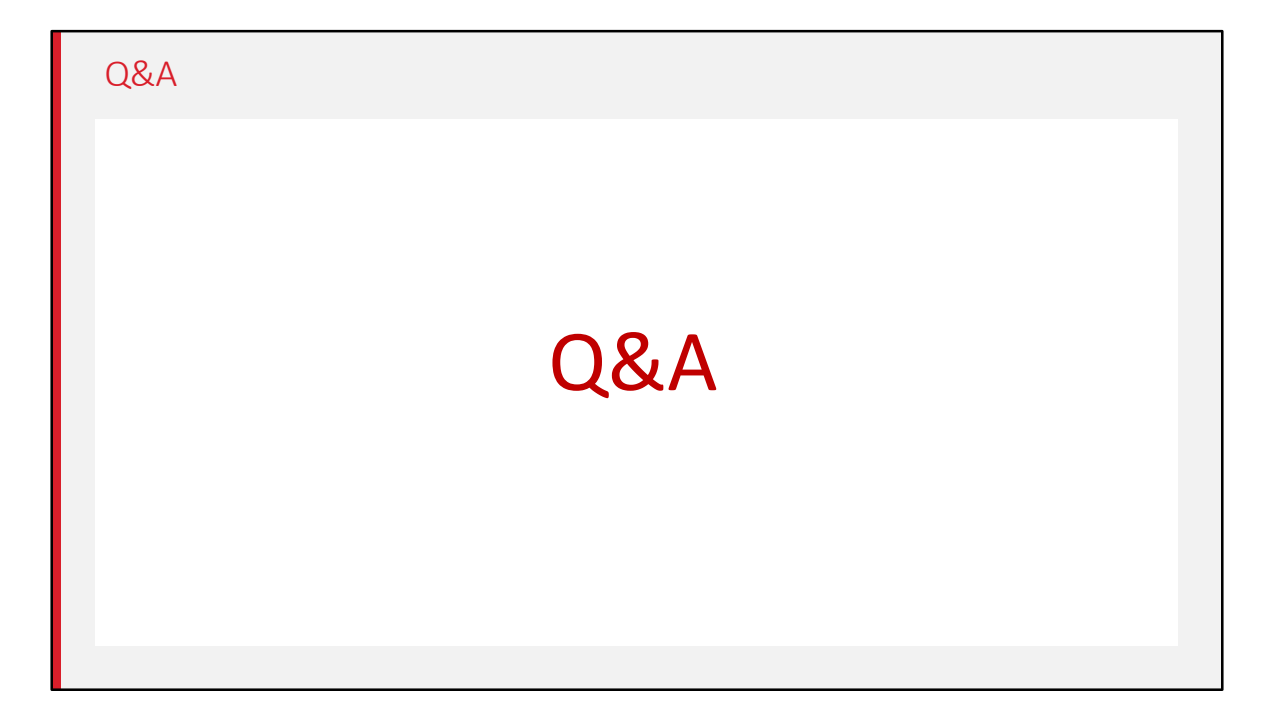

Any questions?

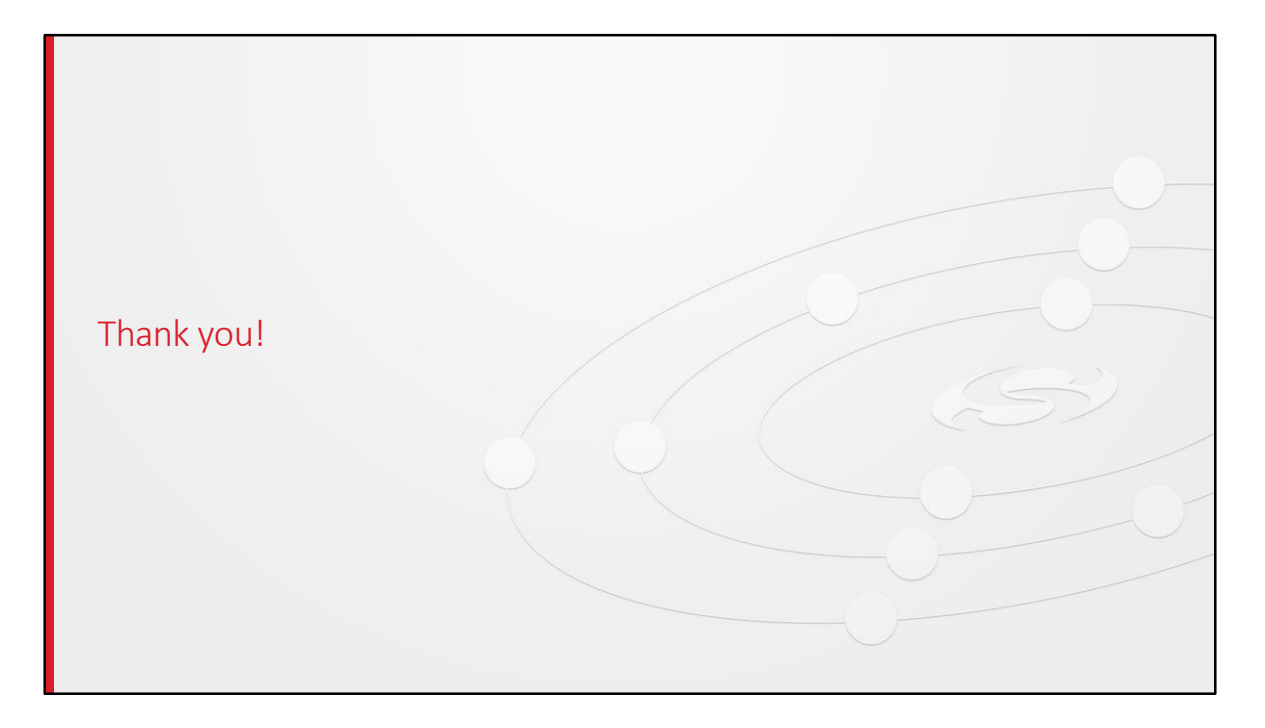

Thanks